## 一つずつ保護する

映像を一つずつ保護、または解除します。

*1* 再生モードにする

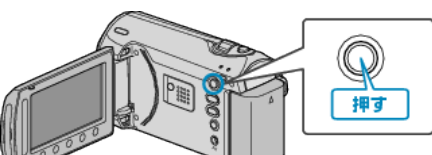

*2* 動画または静止画を選ぶ

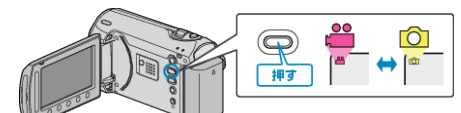

3 <sup>◎</sup>をタッチして、メニューを表示する

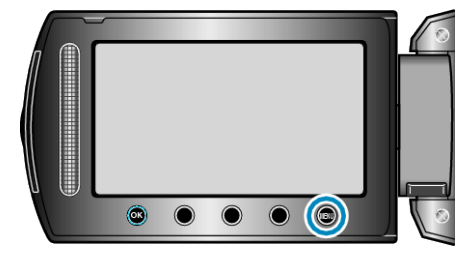

*4* "編集"を選び、C をタッチする

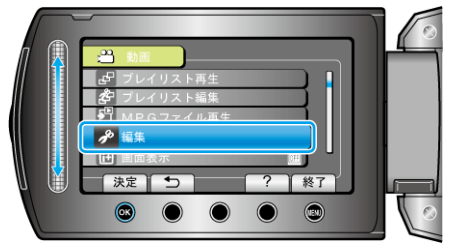

*5* "プロテクト/解除"を選び、C をタッチする

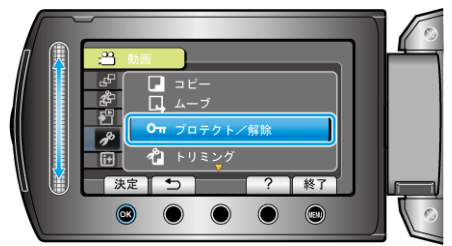

**6 "1つずつ設定"を選び、**@ をタッチする

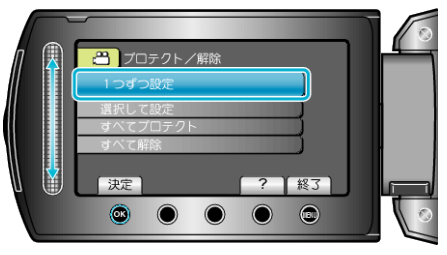

7 保護する映像か確認し、"はい"を選び、<sup>6</sup> をタッチする

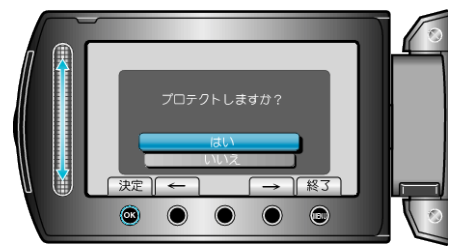

- 実際には保護する映像がこの画面に表示されます。
- 操作ボタンの「←」/ 「→」をタッチすると、前後の映像を選べます。

● 設定が終わったら、<sup>®</sup>をタッチしてください。 ● プロテクト設定を終了するには、⑩ をタッチしてください。